## **GETTING STARTED:** EFS CardControl

*EFS CardControl* is the innovative source that allows you convenient access to your EFS card functions while on the go. This app allows you to manage your cards anytime and anywhere from your mobile device. This convenient, secure mobile app is your ultimate source for EFS card access and control.

*CardControl users can:*

- **Get real-time card balances and recent transaction details**
- **Register Checks**

⊕

- **Manage your EFS SmartFunds**
- **Transfer funds to external bank accounts**
- **Find fuel prices and locations based on a specific location (e.g. location of your mobile device)**
- **Find fuel prices and locations by route**

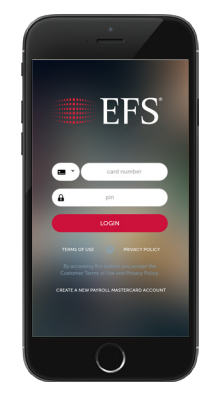

Download the app from the Apple App Store or Google Play. While the app is free for the public to download, users must be a current EFS customer with a valid and active EFS card number and PIN in order to use this app.

*On the road and on-the-go, EFS keeps you moving*

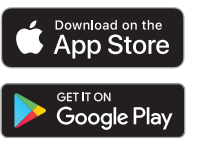

**NOTE:** This mobile application should not be used when behind the wheel. Please only use when safely parked and not while driving.

### Searching Fuel Locations

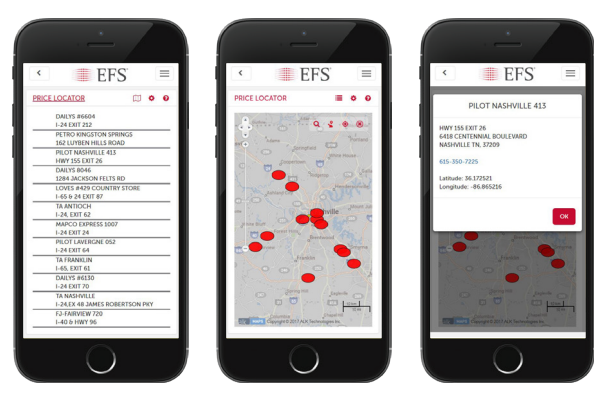

⊕

*Find fuel stops using the map view, or by entering your location. By touching any of the fuel price icons, you are taken to a screen with more details on the location, including the ability to call the location directly. You can also view the search results on the map or in list view for easy navigation.*

#### **The Quickest Route to Fuel Cost Savings**

EFS CardControl can help you quickly navigate towards the nearest, approved fuel location based on your location or by route.

#### **Automatically Find Nearest Locations**

When you select **Price Locator**, you are automatically taken to the U.S. map where the nearest fuel locations, based on the current location of your mobile device (default search method) will be displayed. The green

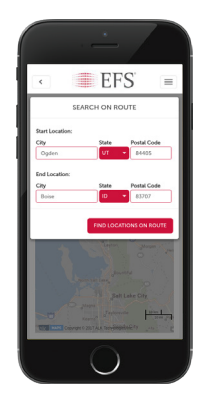

map icon denotes the lowest price fuel location based on your search results. **NOTE:** the number of locations displayed in the search results will reflect the "preferences" set for radius and miles/kilometers. You can edit these preferences from the menu icons.

#### **Find Locations by Route**

To find locations along a specific route, touch the 'route' icon at the top of the map then enter the route details to map the best locations along your route.

\*EFS Cards issued by WEX Bank. Member FDIC © 2019 WEX Inc.

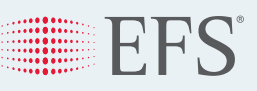

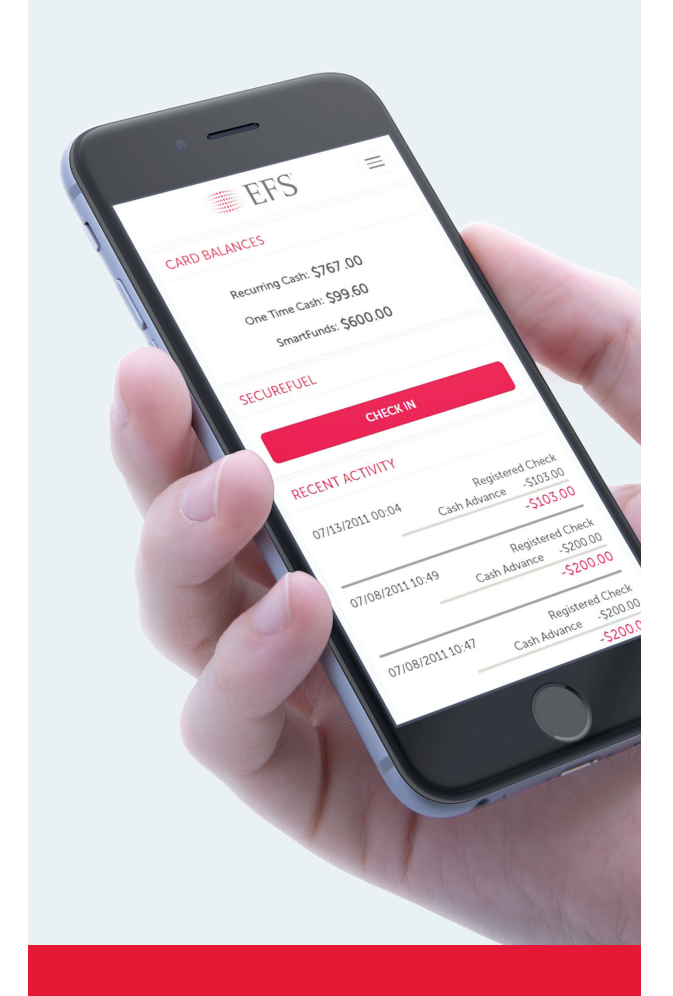

# **EFS CardControl for EFS SmartFunds**® v2.0

Control your funds – control the road.

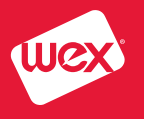

Following the second second second second second second second second second second second second second second second second second second second second second second second second second second second second second secon

⊕

⊕

## Real-Time Card Balances

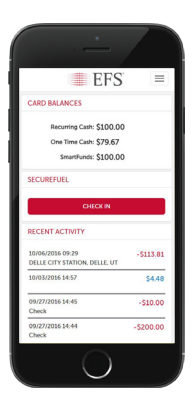

⊕

### **Get Card Balance**

The Home screen gives you immediate access to view the available funds on your card. *You can also see recent transaction history (up to the last 4 transactions).*

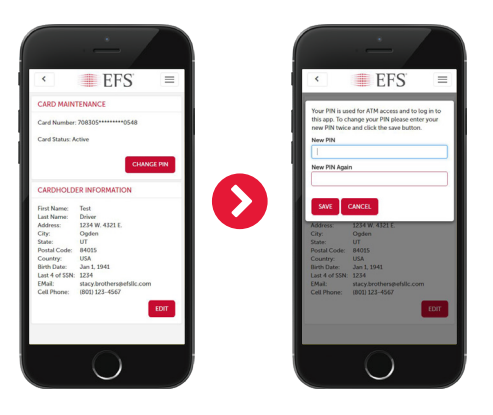

#### **Card Maintenance**

The **Card Maintenance** menu allows you to edit your cardholder profile information – plus change your PIN right from your mobile app!

# Manage Your EFS SmartFunds

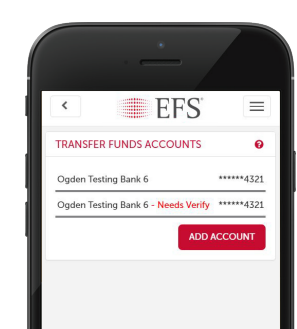

# **Register Checks**

You can register a check from the mobile app by using funds on your card. Simply select which 'funds' you want to use to issue the check, enter the check number and amount, and 'register' the check.

### **Getting Started with EFS SmartFunds**

 $\mathcal P$ 

Selecting **Transfer Funds** will direct you the SmartFunds functions that allow you to manage your personal funds via your mobile device. If you do not have any transfer accounts set up, you will be able to add new bank accounts by going to the New Transfer Funds Account menu.

# Managing Transfers through EFS SmartFunds

**EFS SmartFunds** makes creating and managing transfers easy. Through the SmartFunds sub-menu, you'll be able to:

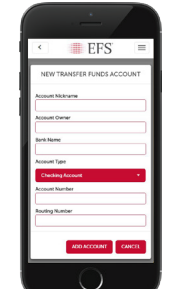

#### **Create and Verify New Transfer Accounts**

This feature allows you to create a new external bank account if you wish to transfer your SmartFunds personal funds from your card to an external account. **IMPORTANT:** *Once an account has been created, it must be verified before it can be used to transfer funds.*

VERIFY ACCOUNT: All external bank accounts must be verified before you can transfer funds from your card to the account. *WEX Bank, issuer of your EFS SmartFunds card, will make 2 small deposits to your account within 2-3 business days. You will need to check with your bank and get the amounts of these 2 deposits to verify your bank account before you can make transfers.*

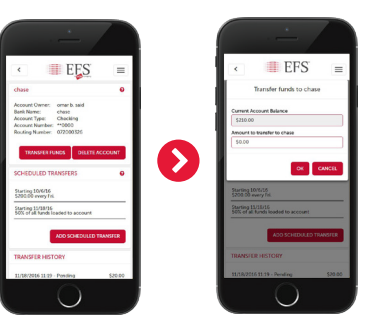

#### **Schedule Immediate Transfers**

To schedule a one-time immediate transfer select **Transfer Funds** in the bank account detail screen. Funds are transferred once daily, so depending on the time the transfer is submitted, it can take 1-3 business days before funds appear in the external bank account.

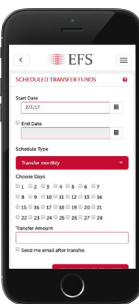

#### **Schedule Recurring Transfers**

To schedule a recurring transfer, select **Add Scheduled Transfer**. Recurring transfers can be a set dollar amount, or a percentage of a loaded amount. Transfers occur immediately upon load.

### **Account Activity** Selecting **Account Activity** allows you to view a more detailed history of your card transactions.

*Select 'more' at the bottom of the screen to see the next page (if applicable)*

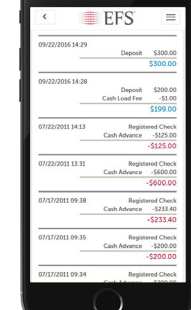

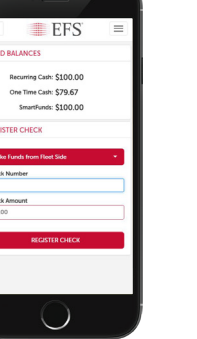

⊕